# RCBYTE Adapter

**Manual**

Please read the user manual before using this device, even if you are already familiar with using the device.

#### EU Declaration of Conformity

We undersigned (Manufacturer):

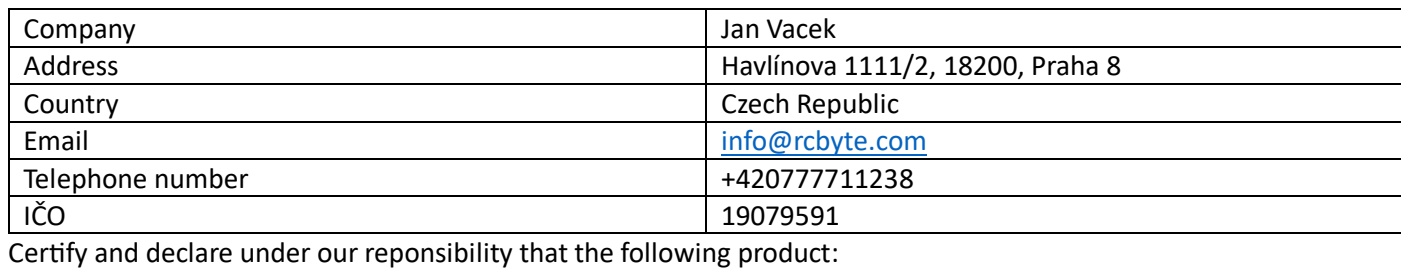

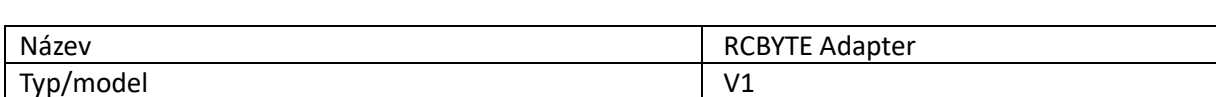

Conforms with the essential test suites included in the following standards:

EN 55011 ed. 4

EN IEC 63000:2018

Product is CE-marked.

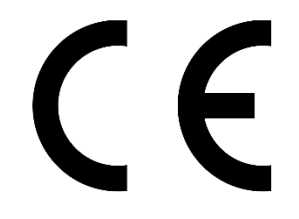

In Prague; Date: 23.5.2023:

Signature:

Vurt

## Important safety instructions

Avoid direct sunlight, dust, high temperatures, moisture. Don't use device near fire. Don't disassemble the device.

#### Disclaimer

Trademarks of Windows, Xbox One X|S, Xbox Series X|S, Xbox Elite Series 2 are registered trademarks of Microsoft Inc. All rights reserved. All other trademarks are the property of their respective owners. Photos and illustrations are not binding. Contents, designs and specifications are subject to change without notice and may vary from one country to another. This product is not distributed under an approved official license and is not sponsored or endorsed by Microsoft Inc. This product is not manufactured by Microsoft Inc.

## Technical specifications

Operating voltage: 5 V Amperage of the device: 500 mA Maximal amperage: 1 A Operating temperature: 5 – 35 °C

#### Device description

Low voltage electronic equipment for enthusiasts of remote controlled models. Works as a USB Gamepad adapter for RC receivers.

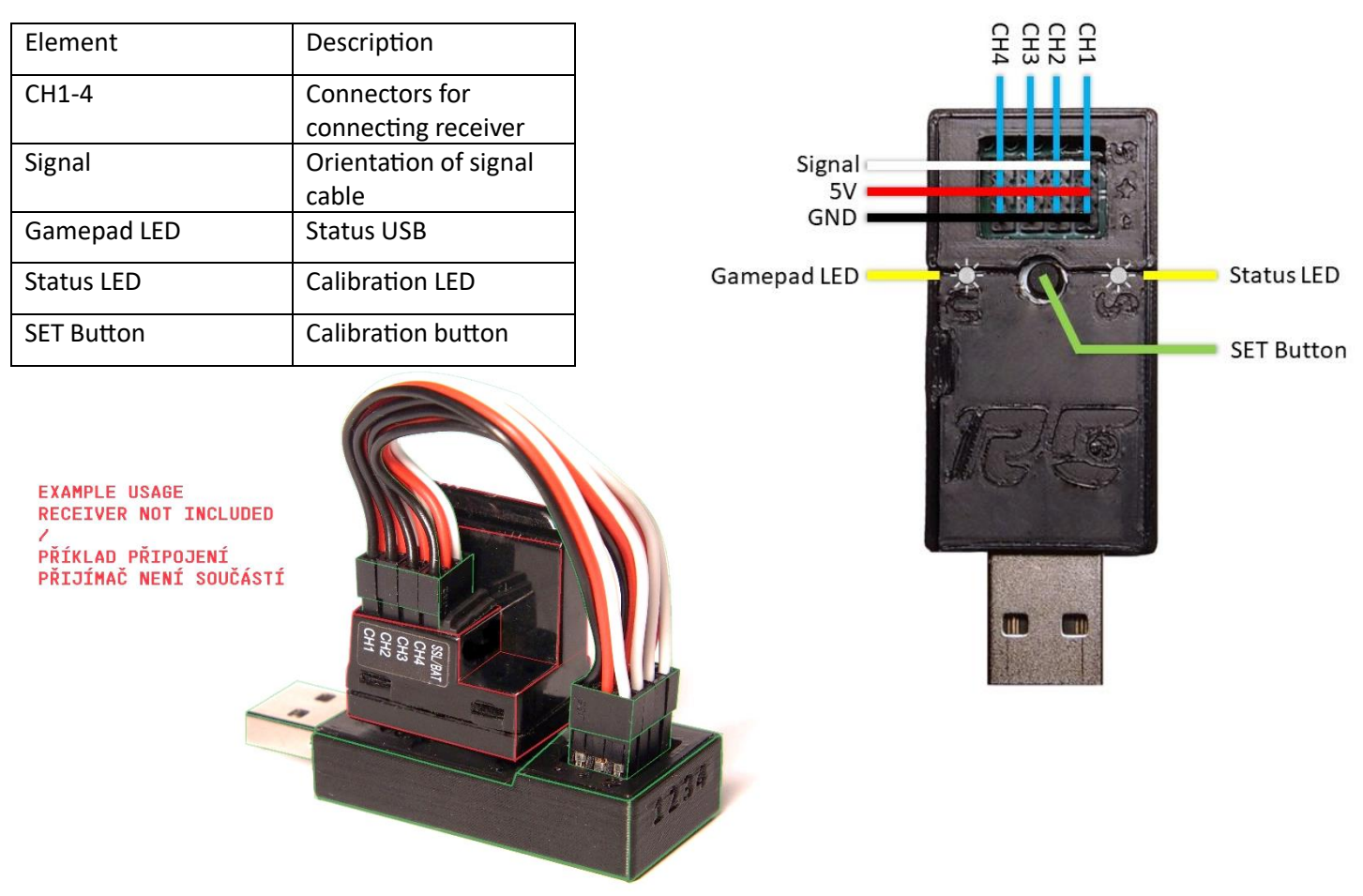

### Axis setting

- Steering: X Axis of left joystick
- Throttle:
	- 1. Progressive brake and handbrake on the end. *LT and RT axis + A button.*
	- 2. Only progressive brake. *LT and RT axis.*
- Third and fourth channel:
	- 1. Button press if value exceeds neutral threshold. *Buttons: X,B and LB, RB.*
	- 2. Progressive joystick axis. *X and Y Axis of right joystick (not as precise as first two channels)*

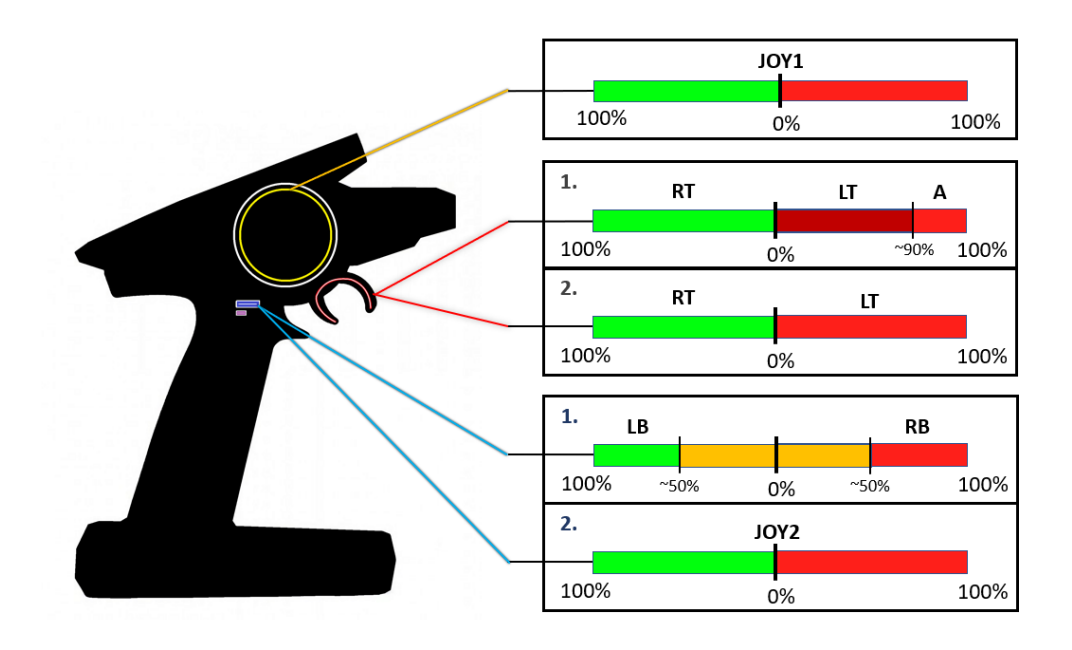

### Calibration

You can use Windows application from <https://rcbyte.com/f/adapter/#files> for easy setup.

- 1. Connect first and second channel (**CH1**, **CH2**) to your receiver.
	- *To properly use the device you need to connect both channels.*
	- **Third** and **fourth channel (CH3, CH4)** are optional.
- 2. Turn on your transmitter.
- 3. Hold SET button for calibration.
- 4. Connect adapter to PC via **USB**.
- 5. **LED1** starts flashing quickly *(~50Hz)*, release button.
- 6. You have now entered calibration mode. *(LED1 starts to blink slowly, ~11 Hz)*
- 7. Hold **CH1** in **LEFT** position and **CH2** in **FULL THROTTLE**. *(Steer left and full throttle at once)*
- 8. Press the SET button **LED1** turns off. Hold still transmitter position (LEFT+FULL THROTTLE) until **LED1** starts flashing again. \*
- 9. Hold opposite values on transmitter. **STEER RIGHT + FULL BRAKE**.
- 10. Press button and **LED1** will turn off. Hold values until **LED1** starts flashing again.\*
- 11. Leave **CH1** and **CH2** in **NETURAL** value**.**
- 12. Press button and **LED1** will turn off. Leave transmitter in **NEUTRAL** until **LED1** start flashing again.\*
- 13. If you don't want to use channels **CH3, CH4 or second throttle variant** press the button again with **NEUTRAL** values.

#### Otherwise continue to step 15.

- 14. And you are set! Adapter will remember calibration values even after disconnecting.
- 15. To use different modes hold:

Throttle – **FULL** for turning off handbrake option *(2 nd )*

Throttle – **NETURAL** use the handbrake option *(1 st)*

**+** *(while holding)*

Steering – **LEFT** for setting up third channel as a button *(1 st option)* 

Steering – **NEUTRAL** for not using third and fourth channel

Steering – **RIGHT** use third channel as axis *(2 nd option)*

and confirm with button press, **LED1** will turn off and leave values until diode start flashing again.

- 16. *If you are not using third channel you are done and the device is calibrated.*
- 17. Set value **-100** on **CH3** and press the button. Leave the value until LED1 start flashing again.
- 18. Set value **100** on **CH3** and press the button. Leave the value until LED1 start flashing again.
- 19. Set value **0** on **CH3** and press the button. Leave the value until LED1 start flashing again.
- 20. Hold value on **CH1** *(steering)*

**LEFT** for setting up fourth channel as a button *(1st option)*

**NEUTRAL** for not using fourth channel

**RIGHT** use fourth channel as axis *(2nd option)*

and confirm with button press, **LED1** will turn off and leave values until diode start flashing again.

21. If you don't want to configure fourth channel you are finished. Otherwise continue with the same instruction from 17.,18.,19.

*\*If the device is not responding it means the adapter doesn't receive any valid PWM signal or the connection has been interrupted. Check connection and retry the calibration.*

#### Example of setting up usage of button configuration on Sanwa transmitter

Select with TR4 lever which button you will press and with SW1 you will press it.

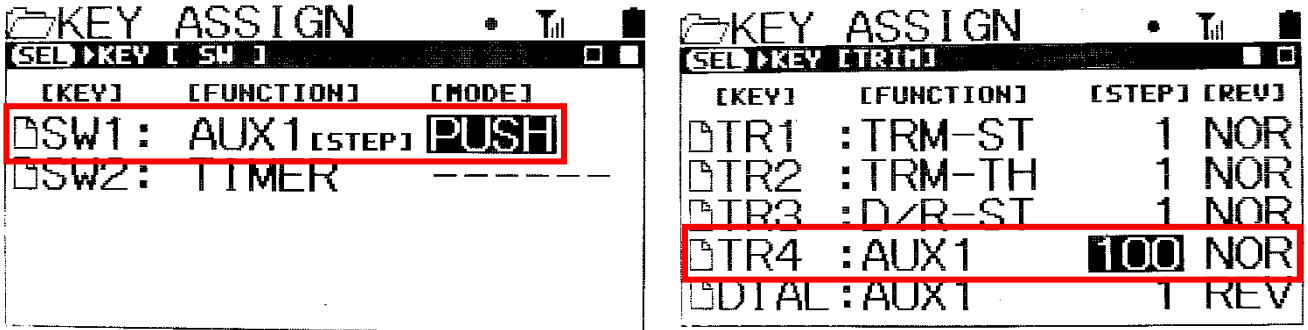

#### FAQ

Device is connected and it is not doing anything.

• Check transmitter status, connection to PC or receiver. Or try different USB port, cables and reconnect the adapter.

Values don't rest in center.

Use TRIM on your transmitter to compensate accordingly or calibrate adapter again.

Device is connected to the PC and after that I connected the receiver. Now the adapter is connecting and disconnecting.

• Receiver must be always connected first to the adapter before connecting to the PC.

My brake keeps pressing A button.

• Set second option of throttle configuration in calibration process.

Brake is flashing but everything else works.

• Turn off ABS on your transmitter.

Input is laggy and not responsive, only 2 channels are connected.

• Do calibration and do not configure third channel.